**Universidad de León Bachelor Degree on Computer Engineering** *Course on Computer Networks*

## **Practice on the ARP protocol with complements about ICMP and DHCP**

All rights reserved © 2013-2023 by José María Foces Morán and José María Foces Vivancos

## **Ancillary documentation for this practice**

• *1. Skim-read the following presentation about ARP:* 

http://paloalto.unileon.es/cn/labs/CN-IP-ARP-ICMP-DHCP.pdf

• *2. The following practice document contains technical information about the ARP protocol that can be used as an introduction to ARP:*

http://paloalto.unileon.es/cn/labs/CN-IP-ARP-ICMP.pdf

• *3. Decoding the tcpdump trace to an ARP transaction (Request and Reply) is explained in this complementary note:*

http://paloalto.unileon.es/cn/notes/arp-packet.pdf

## **Exercises for practice**

(Note: The MAC and IP addresses contained in this practice script are *illustrative examples,* they're not supposed to be included in the experiments. Herein, experiments require MACs and IPs specific to each experiment, depending on the hosts chosen by each student).

**1.** If you *are not* located at Lab B6, cconnect to your account in paloalto.unileon.es (ssh -p 60005 …). If you are in Lab B6, then move forward to exercise no. 2.

\$ ssh -p 60005 <login name>@paloalto.unileon.es

a. *Hop* on two other hosts from Lab B6 after logging into paloalto.unileon.es. Select the two hosts from the *list of hosts* from Lab B6 net and check connectivity with them by using ping as in the following command sequence. If necessary,

power them up remotely by using the magic program that we developed in past practices:

- \$ wget http://paloalto.unileon.es/cn/Q/mac-ip.txt
- \$ /home/magic eno1 e0:d5:5e:d8:84:b6
- b. Check that the host just powered up is accessible after waiting for 1 minute for its boot process to end:

\$ ping 192.168.1.109

c. Do the same with another MAC address/IP address from the list, for example, use e0:d5:5e:dd:ed:2a which is allocated to IP address 192.168.1.141:

\$ /home/magic eno1 e0:d5:5e:d8:84:b6

d. Now, check that the host is accessible after waiting for about 1 minute for its boot process to end:

\$ ping 192.168.1.141

**2.** If you are located in Lab B6, logon to one of the Lab computers (Host HA), and then request two terminals. Using one of the terminals, *hop*  on to another host in Lab B6  $(H_B)$  by opening a remote ssh session.

Check IP connectivity to  $H_B$  by using ping to its IP address, which we assume that is 192.168.1.141 -any other host IP address from the hosts in Lab B6 could be used. Limit the sent ICMP Echo Requests to 1 so that the sent and received traffic is the minimum:

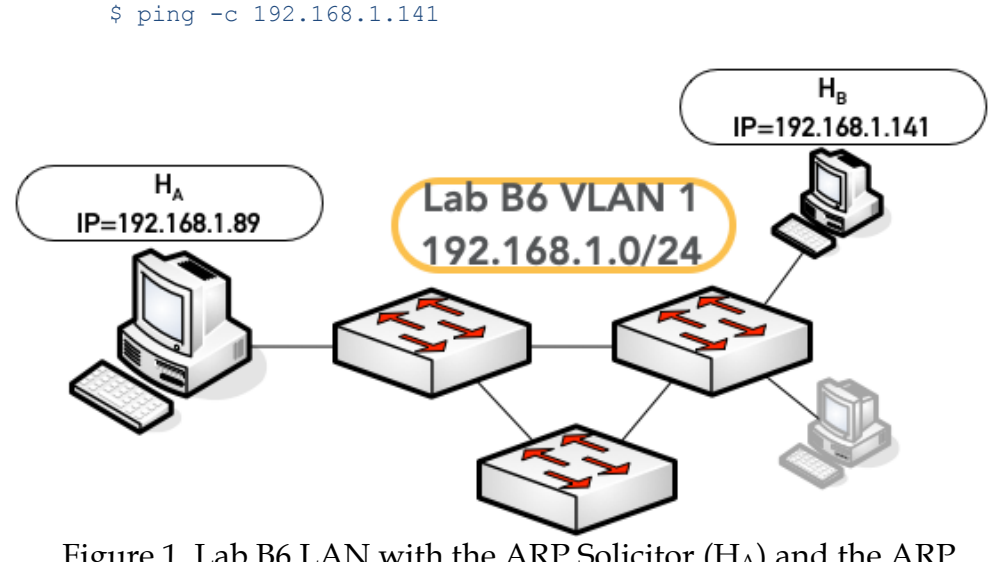

Figure 1. Lab B6 LAN with the ARP Solicitor (HA) and the ARP Neighbor  $(H_B)$  hosts

*Based on textbook Conceptual Computer Networks* All rights reserved  $\oslash$  2013-2023 by José María Foces Morán & José María Foces Vivancos **3.** By this time, you should have one active ssh sessions, regardless of your location, local or remote. Herein, we use the convention of calling each of the session hosts  $H_A$  and  $H_B$ , respectively. In all of them, use the habitual *administrator* user and *19xxdpq16* password combination for switching to super-user (su command).

At the ssh session to  $H_B$ , obtain a listing of configured network interfaces. Observe the MAC address to the NIC the ssh connection is sent over, for example, in the ifconfig listing that follows, the MAC address is highlighted in red:

\$ ifconfig

en0: flags=8863<UP, BROADCAST, SMART, RUNNING, SIMPLEX, MULTICAST> mtu 1500 options=50b<RXCSUM, TXCSUM, VLAN\_HWTAGGING, AV, CHANNEL\_IO> **ether b0:e5:f9:f1:fe:41**  inet6 fe80::10bf:8402:ac90:7755%en0 prefixlen 64 secured scopeid 0x6 inet6 fdfb:bdec:783e:0:8f:c120:587c:d121 prefixlen 64 autoconf secured inet 192.168.1.141 netmask 0xffffff00 broadcast 192.168.1.255 nd6 options=201<PERFORMNUD, DAD> media: autoselect (1000baseT <full-duplex,flow-control,energy-efficientethernet>) status: active

At this moment, after  $H_A$  has created a successful connection to  $H_B$ , that MAC address *is known by HA,* it has been *transparently* recorded in the ARP table to host  $H_A$ . We will remove it from that table, later, below, at HA so you watch, at that moment what the ARP protocol sends and what it receives.

Finish this step by writing down or by copying the MAC address of the NIC used by  $H_B$  so you can check it later.

**4.** (Until otherwise indicated in the text, do these exercises in HA). Get the current contents of the arp table by submitting the following arp command:

## \$ arp -a

It may be necessary that you wait a little while before the listing of IP to MAC mappings is output. That listing represents the local mappings of IP-to-MAC learned by your host (HA) as it needed them for local network communication. As we said above, at this time HA *knows* the MAC address of the NIC of  $H_B$ . In the arp table listing, an entry for 192.168.1.141 should appear. That is normal:  $H_A$  needed it to contact 192.168.1.141 (For ssh and for ping, at least), then ARP resolved it and stored it in the ARP table.

15<sup>th</sup>-May-2023 · Based on textbook Conceptual Computer Networks *All rights reserved © 2013-2023 by José María Foces Morán & José María Foces Vivancos*

**5.** Clear the  $H_A$  arp table entry corresponding to host  $H_B$ . If you remove it, then you'll be able to see what ARP does to find the MAC to another node from the LAN.

```
$ su
Password:
# arp -d 192.168.1.141
# arp -a … listing of IP-to-MAC mappings currently cached at HA
```
The preceding command should print no mapping to IP address 192.168.1.141, at this time.

**6.** *Check again* the current contents of the arp table of host HA. Issuing the arp -a command is of help since habitually it has to be issued repteadly until the kernel complies with the instruction to clear an arp entry. Anew, note the listing should contain no mapping  $H_A$ :

```
$ arp -a
... listing of IP-to-MAC mappings currently cached at HA
... this listing should contain no mapping for the IP of H_B
```
**7.** Finally, host HA *shouldn't have* any mapping of the MAC address corresponding to HB, thus, *if you send a ping to HB*, HA host will have to find out the MAC address of H<sub>B</sub> before sending the first ICMP Echo *Request packet.* Resolving MAC addresses given their IP address is the job of ARP.

Before sending any IP packet related to ping's ICMP ECHO REQUEST, your host (HA) will send an ARP REQUEST to the broadcast address; afterwards, host  $H_B$  should respond with an ARP REPLY carrying the requested MAC address (That of  $H_B$ ) encapsulated into an Ethernet frame. You may want to skim the explanation of the messages involved in an ARP transaction by skimming the document pointed by the 3rd document included in Ancillary Documentation section, above.

Depict a diagram that summarizes the preceding ARP transaction: Sending of an ARP Request and sending back the corresponding ARP Reply.

**8.** To check that the TCP/IP stack at host HA sends the ARP Request to the broadcast address, run tcpdump at one of the terminals that you started earlier at  $H_A$  as in the following command. Make sure that you select the right NIC from HA, which usually is eno1 in many hosts in Lab B6:

```
# whereis ifconfig
/usr/sbin/ifconfig
# PATH=$PATH:/usr/sbin:.
# ifconfig
(Select the main NIC from the listing, for example, eno1)
# tcpdump -i eno1 -n -ex -XX -vvv arp or icmp
```
**9.** At the other terminal that you started earlier in HA, send *one* ICMP Echo Request to host  $H_B$  (Use the ping command below). Observe the trace captured at the other terminal in  $H_A$  which should contain four frames, as we explained above :

\$ ping -c 1 192.168.1.141

Frames captured at HA and observed with tcpdump:

1st. ARP Request for  $H_B$  sent by  $H_A$  (Broadcast mode)

 $2<sup>nd</sup>$ . ARP Reply sent by H<sub>B</sub> and received by H<sub>A</sub> (Unicast mode)

 $3<sup>rd</sup>$ . ICMP Echo Request from  $H_A$  to  $H_B$  (Unicast)

 $4<sup>th</sup>$ . ICMP Echo Reply from H<sub>B</sub> to H<sub>A</sub> (Unicast)

- **10.** With the tcpdump trace obtained at  $H_A$ , check that Host  $H_B$  reacts to the ARP Request by sending back the corresponding ARP Reply. Highlight the MAC address furnished by  $H_B$  as its response. It should be the same MAC address that you obtained in the ifconfig listing earlier at  $H_A$ , above, at step 3.
- **11.** Check the contents of host  $H_A$  arp table for the mapping to host  $H_B$ . It should exist there at this time. Entries on this table are remove automatically by the Linux neighboring system after some number of minutes have elapsed, after which those entries are assumed to become stale. After removal, a new protocol transaction will have to be done by the stack if that IP-to-MAC mapping is needed again.
- **12. Document and explain** the results that you have obtained, as much in  $H_A$  as in  $H_B$ . If necessary, repeat all the steps if some results are not what you expected, or some unexpected interaction with other class mates ARP transactions took place; maybe you want to change the *experiment* somehow so that you better understand some aspect of

this practice or the lecture. Check the ancillary documentation pointers included in the heading of this document.

- **13.** Obtain the protocol stack to an ARP Request with all the relevant multiplexing keys (Done on the Lab board).
- **14.** Obtain as well, the protocol stack to an ICMP Echo Request with all the relevant multiplexing keys (Also done on the Lab board).
- **15.** Speculate or explain why some ARP requests are sent *unicast* instead of *broadcast.*
- **16.** What is *gratuitous ARP?* Explain it briefly. If necessary, consult the Ancillary documentation at the beginning of this document. You might also access the RFC to the DHCP protocol).
- **17.** *Create* a scenario to observe Gratuitous ARP after a DHCP client retrieves its IP address. The following outline is a reference, it is thereby i*ncomplete.*
	- a. Configure one of the secondary NICs to host  $H_B$  to have their IP address be delivered by the local net DHCP server. For example, assuming that  $H_B$  has a secondary NIC which label is enp1s0, you have to include the following line in /etc/network/interfaces:

```
auto enp1s0
iface enp1s0 inet dhcp
```
b. Power off  $H_B$ :

# shutdown -r now

- c. Start tcpdump with appropriate options to observe the packets involved in Gratuitous ARP
- d. Send the magic packet to  $H_B$ , or press its power up button
- e. Observe the gratuitous ARP messages at  $H_A$  after  $H_B$  boots up and retrieves its IP address from the DHCP server running in 192.168.1.1. Reflect on this experiment extensively and modify it as necessary for a repeatable one.